## WiFi Precision Clocks Quick Setup Guide

**1. Powering the Clock: Using the provided power supply, connect the clock to an outlet. Use a network cable to connect the ethernet port on the back panel of the clock to a network. Initial setup for a WiFi clock requires this hard-wired ethernet connection. Once connected to the network, the clock will request an IP address from a local DHCP server. Wait 20-40 seconds until the clock shows time. Initial time display requires internet access. Without internet access, further configuration of settings will be required through the web interface as described below.**

**2. Time Zones: The default time on all clocks at time of power up is Central Standard Time (CST). By pushing the button on the back panel of the clock, the time will be manually adjusted -1 (minus) hour for every push of the button. Specific time zone adjustments can be made using a web browser to configure each clock's settings as described below.**

**3. Connecting and Configuring a Clock within a Network: Push the button twice (rapidly) and the DHCP served IP address for the clock will scroll across the display. Using a web browser (Chrome and Firefox are recommended), type in the IP address of the clock as the URL. For example, http://10.10.0.100. This should bring up the login screen of the clock. The default password is "tmachine". From this web interface, additional adjustments to the network configuration, time synchronization paramaters (including time zones), and other clock settings can be assigned.**

**4. Configuring WiFi Settings for a Clock: To use a clock on the WiFi network, the SSID, password, and security type must be known. From the configuration screen of your web browser, enter the SSID (case sensitive) for the access point the clock will use to get time. Enter the security mode, typically WPA1 or WPA2. Enter the password associated with the access point. See your network administrator if you do not have this information. Save these settings. Disconnect the ethernet cable and verify that the Wifi antenna is connected. Power cycle the clock and make sure that time is displayed. If no time is displayed, make sure that an IP address is still associated with the clock by double clicking the button. If a legitimate IP address is displayed, the clock is connected to the WiFi network, but is still unable to get time. If after 2 minutes, time is still not displayed, repeat instructions from the beginning with a wired ethernet connection. Additional troubleshooting information can be referenced in the WiFi product manual found on our website.**

**5. Resetting a Clock: To reset the clock and all parameters (including password) to factory defaults, disconnect the clock from the power supply. While simultaneously holding down the button located on the back panel near the ethernet port, power up the clock. If a hard reset was done correctly,** "**888**" **will scroll across the display.**

**6. Mounting Information: It should be understood that the hardware included with every clock may not be appropriate for all wall installations. If the mounting holes on the back panel of the clock will be used for permanent installation, the spacing is 16" for 4**" **x 6 digit clocks (TM46X), and 12.54" for all other models (TM2XX and TM44X).**

**More detailed information regarding our products including datasheets, specs, troubleshooting, and firmware, can be found by visiting our website.**

**www.TimeMachinesCorp.com**

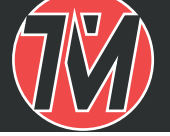

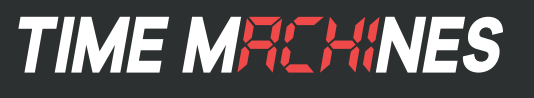